# Setup Computers as Kiosks

## **Contents**

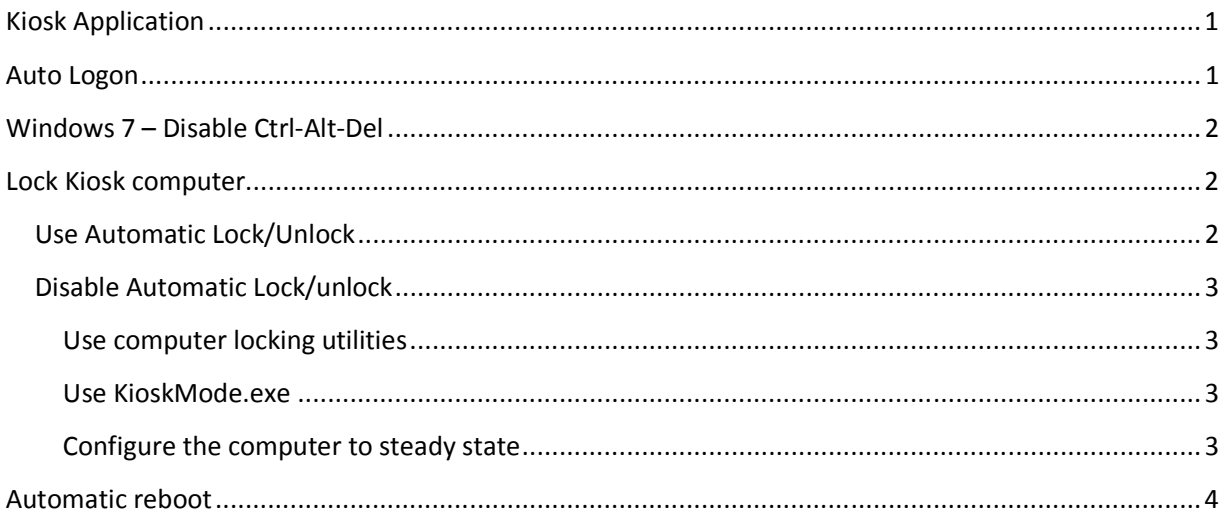

# **Kiosk Application**

Limnor Studio supports a project type of Kiosk Application. When a kiosk application runs it provides a background window to cover the desktop. It locks the desktop so that the users cannot access other computer resources.

A computer's registry needs to be adjusted for using it as a kiosk. A zip file containing registry samples can be downloaded from http://www.limnor.com/studio/kiosksetup.zip

## **Auto Logon**

When a kiosk computer is turned on, usually we want it to automatically log on to a certain user. You can do it by setting registry:

```
[HKEY_LOCAL_MACHINE\Software\Microsoft\Windows NT\CurrentVersion\WinLogon] 
"AutoAdminLogon" = 1 
"DefaultUserName" = USERNAME 
"DefaultPassword" = PASSWORD 
"DefaultDomainName" = PCNAME 
"IgnoreShiftOverride" = 1 
"ForceAutoLogon" = 1 
"DisableCAD" = 1
```
The above registry setting can be found at http://www.limnor.com/studio/kiosksetup.zip

## **Windows 7 – Disable Ctrl-Alt-Del**

The desktop locking function included in the Limnor Studio Kiosk Applications cannot disable ctrl-alt-del. You may do it by setting registry and then reboot the computer:

[HKEY\_LOCAL\_MACHINE\SYSTEM\CurrentControlSet\Control\Keyboard Layout] "Scancode Map"=hex:00,00,00,00,00,00,00,00,09,00,00,00,00,00,5b,e0,00,00,5c,e0,00,00,5d,e0,00,00, 44,00,00,00,1d,00,00,00,38,00,00,00,1d,e0,00,00,38,e0,00,00,00,00

For details, see http://www.northcode.com/blog.php/2007/07/25/Securing-Windows-For-Use-As-A-Kiosk

The above registry setting can be found at http://www.limnor.com/studio/kiosksetup.zip

## **Lock Kiosk computer**

If your kiosk computer provides keyboard to the users then you need to lock the computer so that the users cannot use the computer for other purposes except using your kiosk program.

## **Use Automatic Lock/Unlock**

Limnor Studio may add automatic locking/unlocking into your kiosk program so that when the kiosk program starts the computer is locked, and when the kiosk program exits the computer is unlocked. This feature is enabled by default.

#### **The logged on user must be an Administrator**.

If you keep this feature enabled then the computer will be locked when the kiosk program is running. When the kiosk program starts the following things will happen.

- The Explorer, Taskbar, and the Desktop will be removed. Thus, the user cannot access toolbar and the desktop; no other programs may show taskbar. Some popular programs, i.e., PDF reader, activate taskbar and show some notices. By removing the Taskbar, your kiosk computer may not be out of control.
- Disable Task Manager. If Ctrl-Alt-Del is not disabled then it still will not bring up the Task Manager. It also monitors the computer registry to watch for registry changes by other programs and prevent other programs to re-enable the Task Manager.
- Disable Log-off, Shut-down and Switch User
- Disable Alt-Tab
- Disable CTRL+ESC
- Disable ALT+ESC
- Disable Windows Key
- For Windows XP, disable screensaver
- Disable Lock Workstation
- Disable Change Password
- Hide Fast User Switching

When the kiosk program exits, the opposite operations are performed for the above operations.

### **Disable Automatic Lock/unlock**

If you want to **turn off** automatic lock/unlock then set the UseDefaultDesktopLocking property of the kiosk application to False:

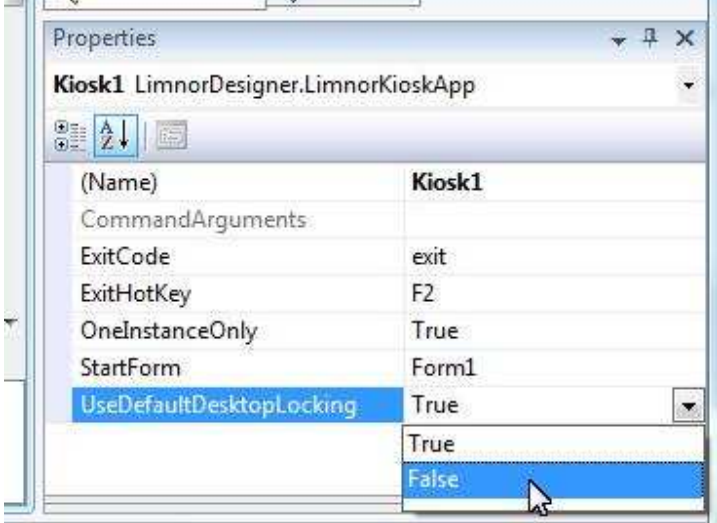

The kiosk program will not try to lock/unlock the computer. You may provide your own ways of locking/unlocking the computer.

#### **Use computer locking utilities**

There are computer locking utilities available on the market. You may also develop your own utility to do the work.

#### **Use KioskMode.exe**

Limnor Studio adds a computer locking utility with your kiosk program: KioskMode.exe. The syntax of this utility is as following. To lock the computer: KioskMode start To unlock the computer: KioskMode stop To use the utility, **the logged on user must be an Administrator**.

#### **Configure the computer to steady state**

Microsoft provides documentations on how to set group policy for the computer to be in steady state. See

http://www.microsoft.com/en-us/download/details.aspx?id=24373

## **Automatic reboot**

Suppose your kiosk program is running on a computer logged on by an Administrator, and maintenance personal needs to exit the kiosk program to do some work on the computer. You may not want the maintenance personal to assume the Administrator privileges as the kiosk program does. You may set a particular registry value to instruct the kiosk program to reboot on exit. If the reboot instruction is set then at the time the kiosk program is shutting down the kiosk program will request a reboot but keep the computer locked.

If your kiosk program is compiled to target 32-bit Windows then the registry key is

HKEY\_LOCAL\_MACHINE\SOFTWARE\Wow6432Node\Longflow\LimnorStudio\Kiosk

If you kiosk program is not targeting 32-bit Windows then the registry key is

HKEY\_LOCAL\_MACHINE\SOFTWARE\Longflow\LimnorStudio\Kiosk

The value name is RebootOnExit. The value type is DWORD. To enable reboot, set the value to 1 To disable reboot, remove the value or set the value to 0

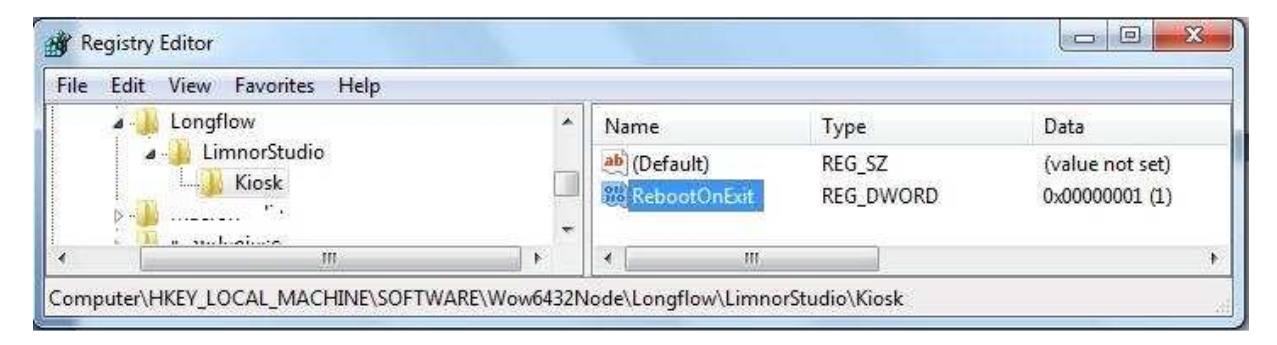